# *WyBritannica* PATHWAYS: SCIENCE

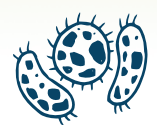

# Guided Tour

Your guide to getting started with Britannica Pathways: Science

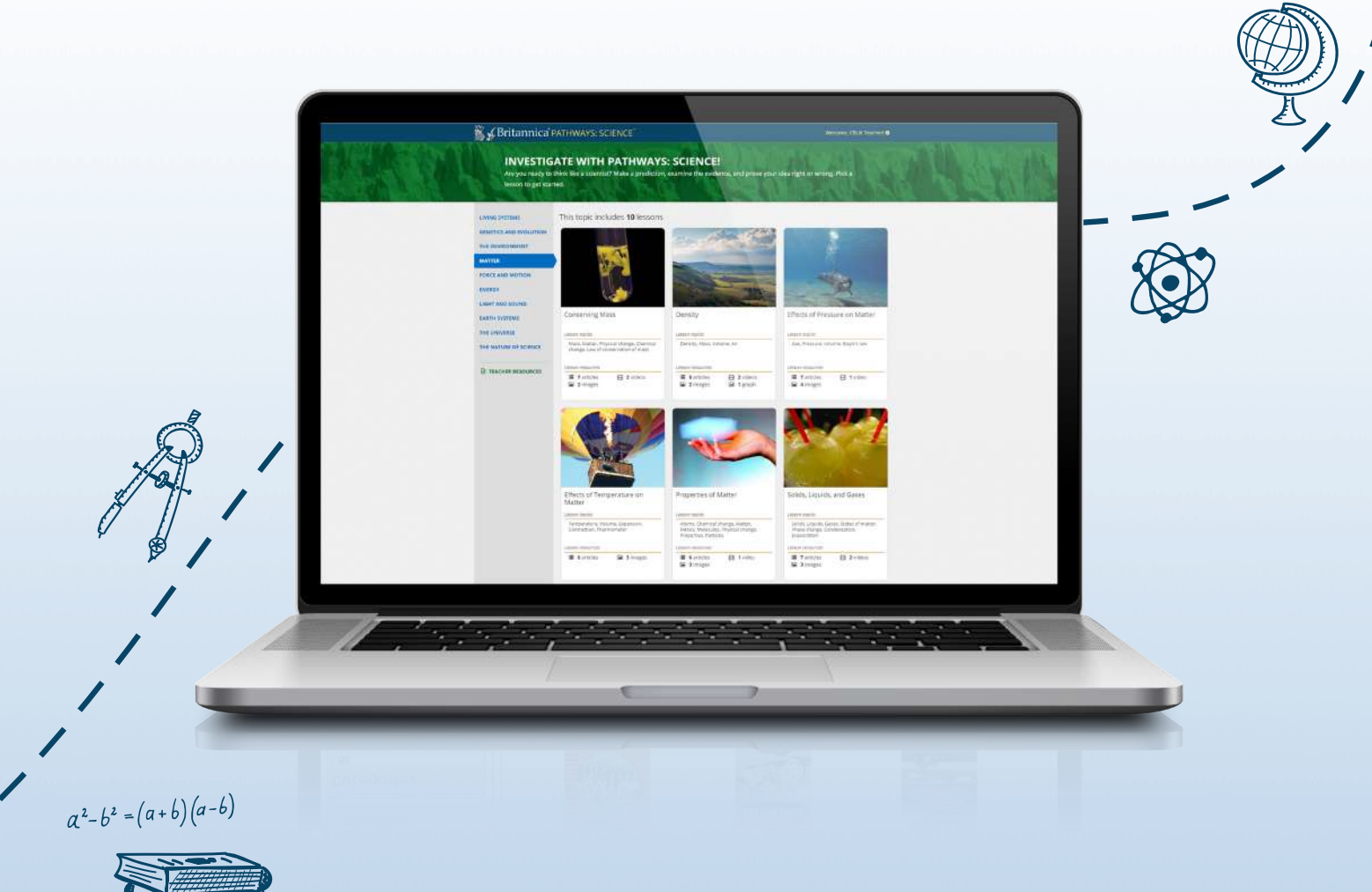

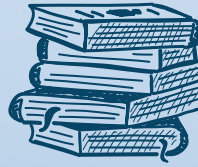

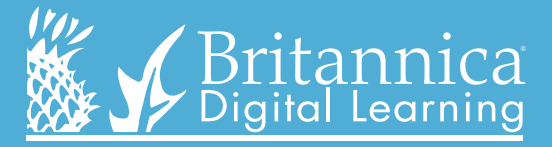

**pathways.eb.co.uk**

#### **Homepage**

**Each lesson is split into three steps: Predict, Investigate, and Conclude.**

### **Lesson page - Predict**

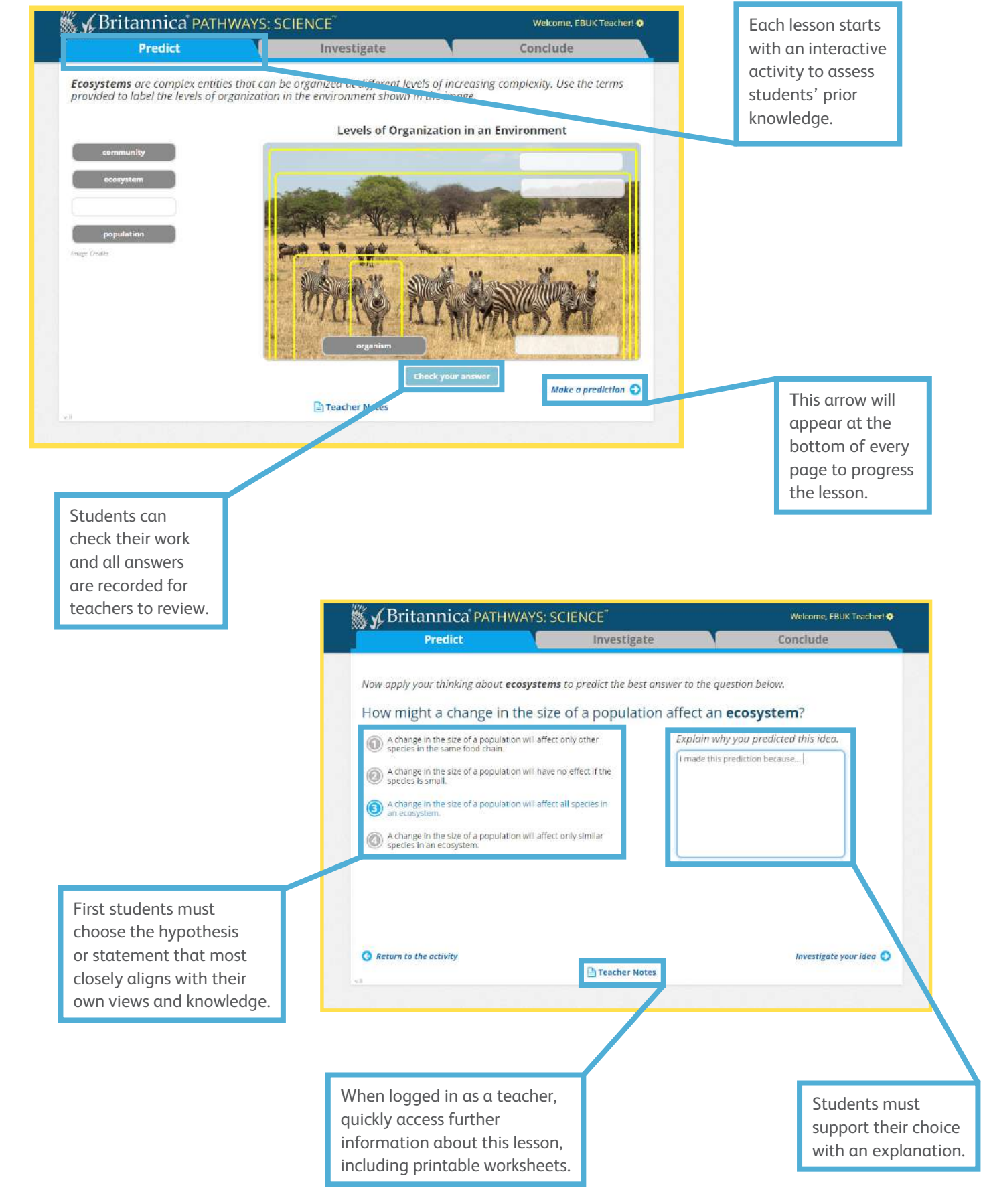

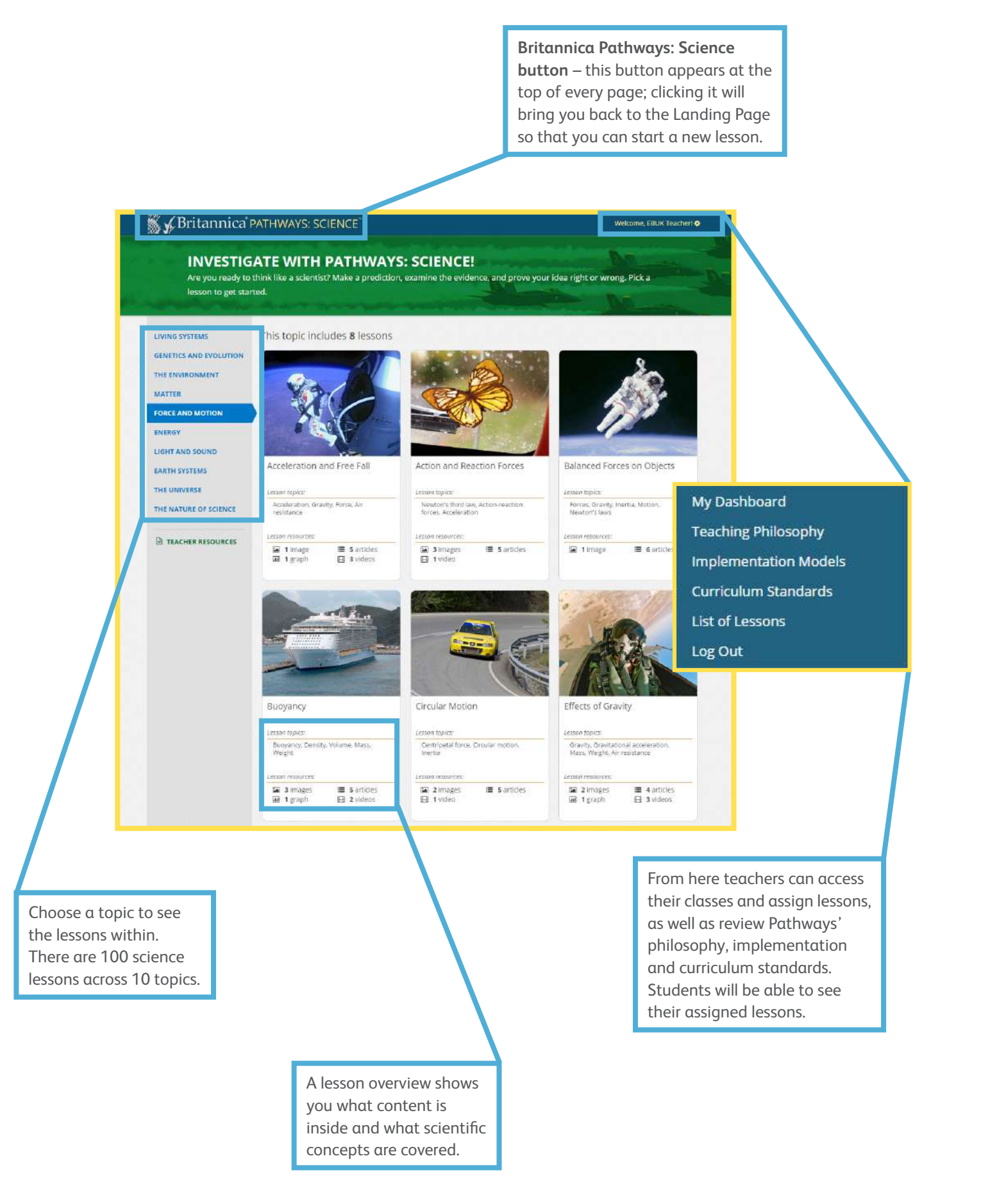

#### **Lesson page - Investigate**

**have discovered.**

**Britannica prompts students with questions that help them think about the information in the resource.** 

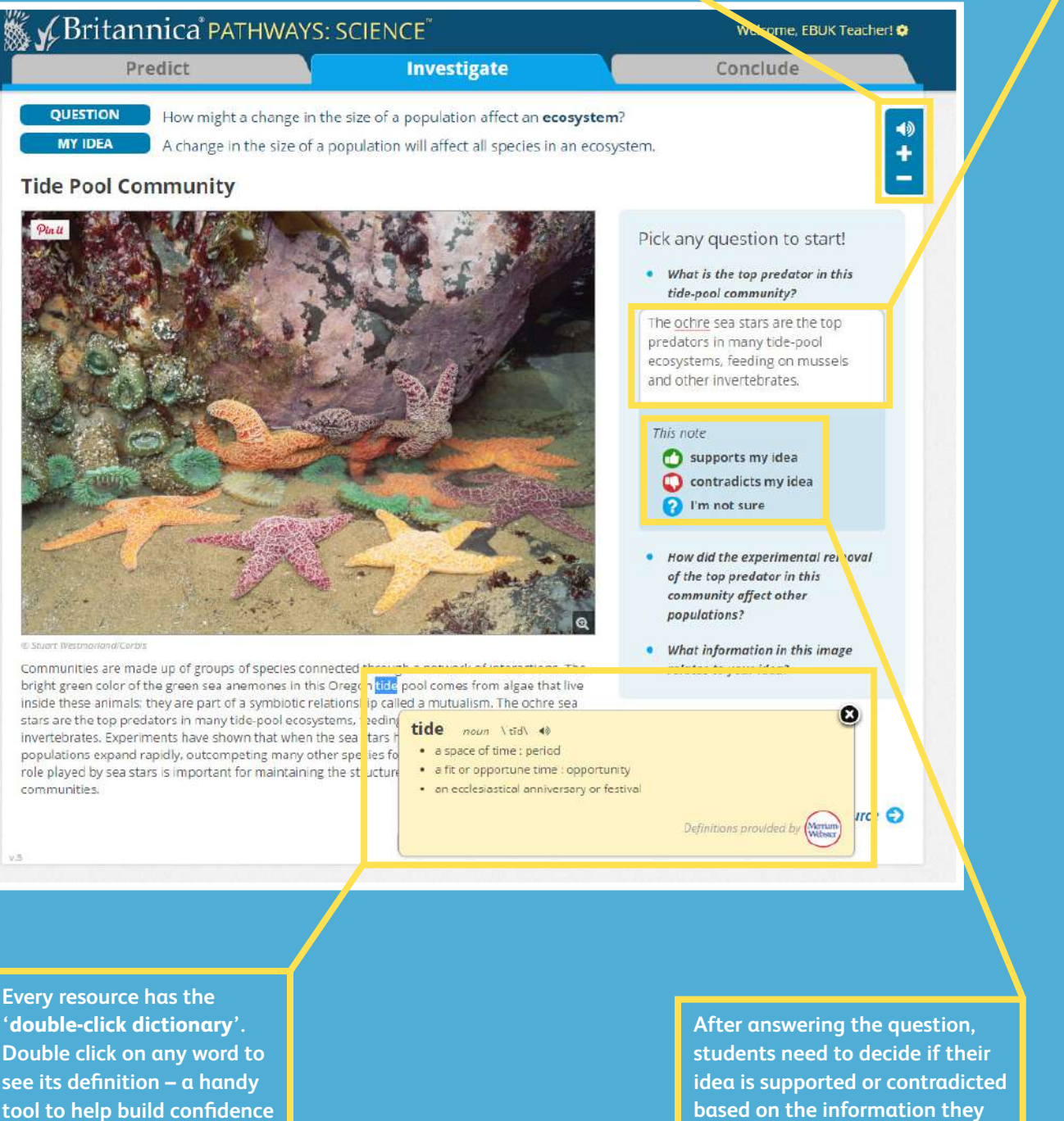

**These buttons allow students to listen to the text with Britannica's Read Aloud feature and change the size of the text.**

**'double-click dictionary'. Double click on any word to see its definition – a handy tool to help build confidence for students with different English language levels.**

**Students look for evidence to support or contradict their prediction using Britannica's rich collection of resources.**

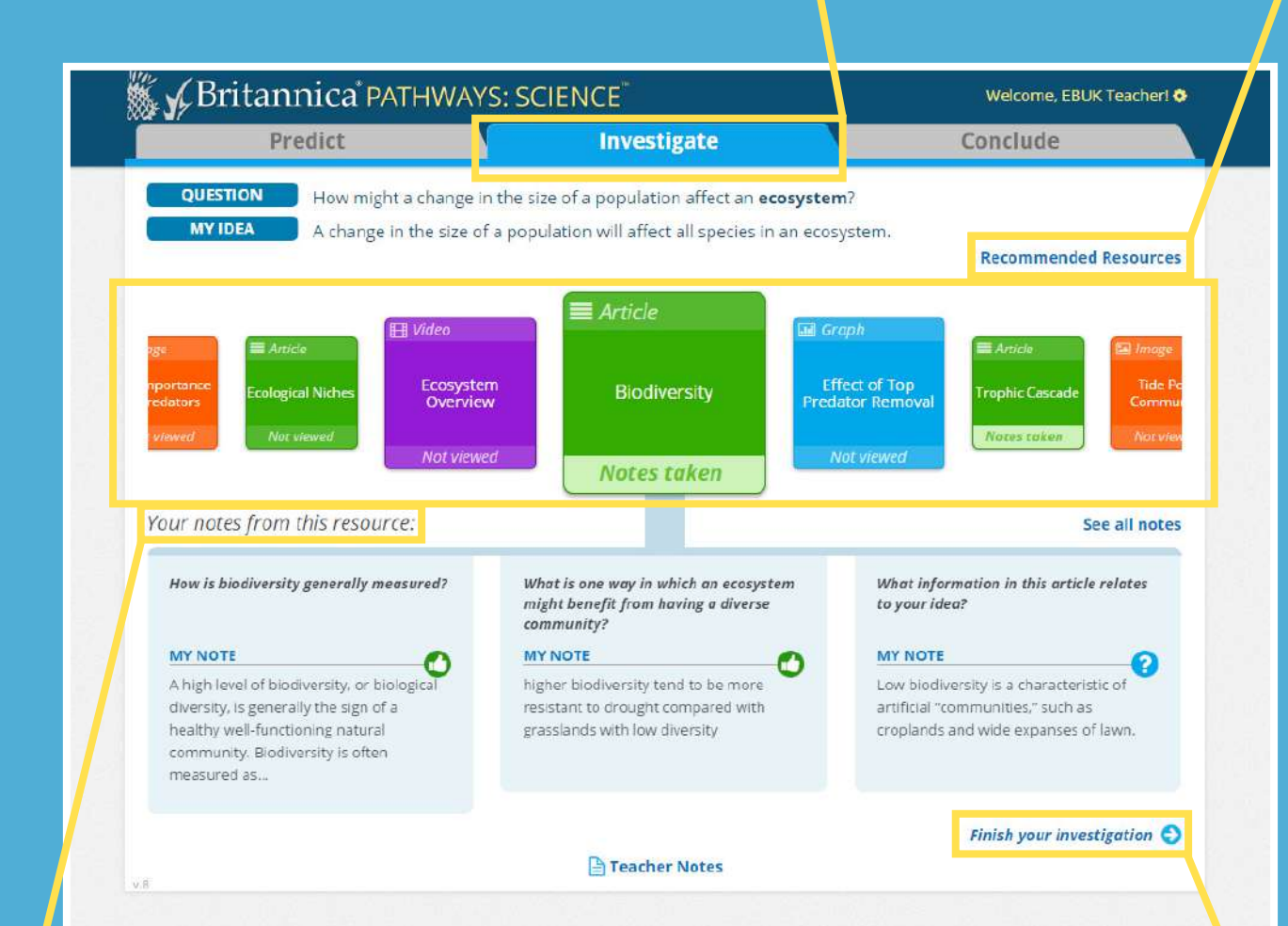

**Review articles, images, videos, graphs and diagrams to find information to help students decide if their hypothesis is supported or contradicted.**

**This will lead students to a check-point quiz with 3 questions to check their understanding before they draw a conclusion.** 

**Students should look here if they need help getting started.**

#### K KBritannica<sup>\*</sup> PATHWAYS: SCIENCE Predict **MY IDEA**

#### **Lesson page – Conclude**

#### **Teacher area page**

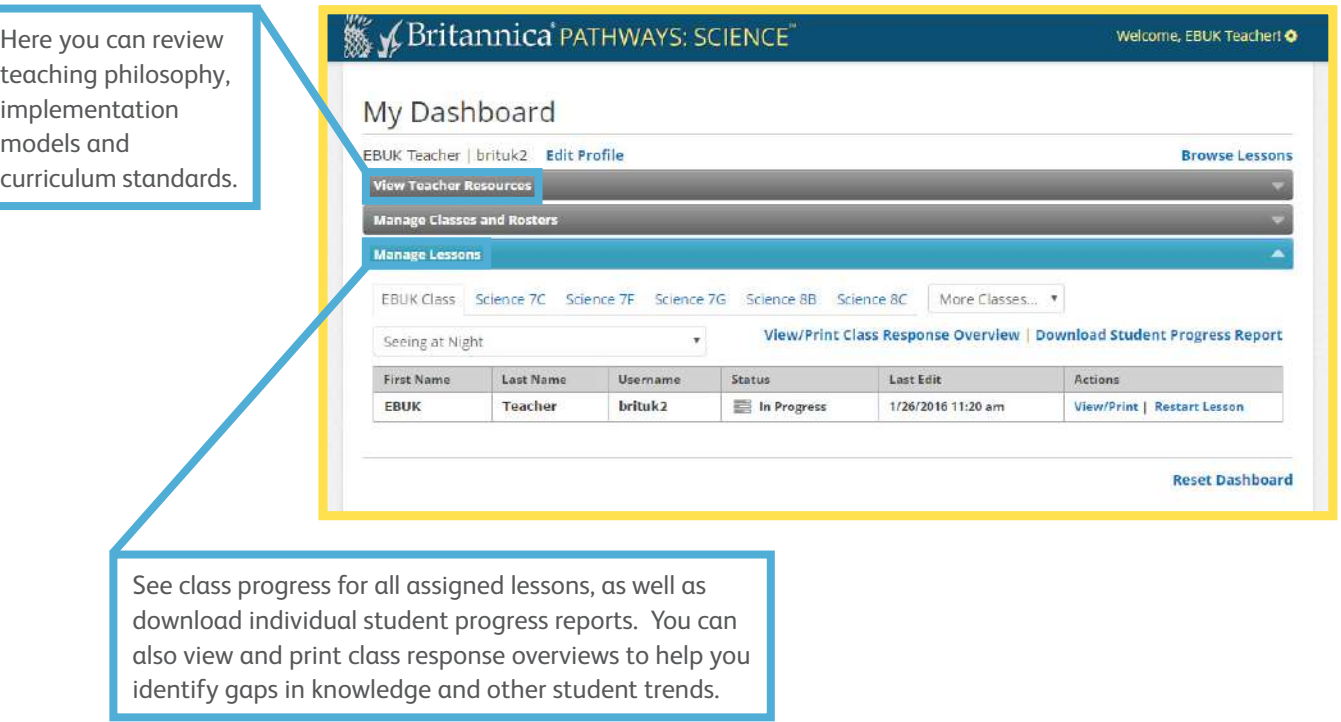

Students now decide if their idea is backed by their research. If they feel it lacks evidence and they choose 'incorrect', they will be prompted to select a new idea that they feel is better supported.

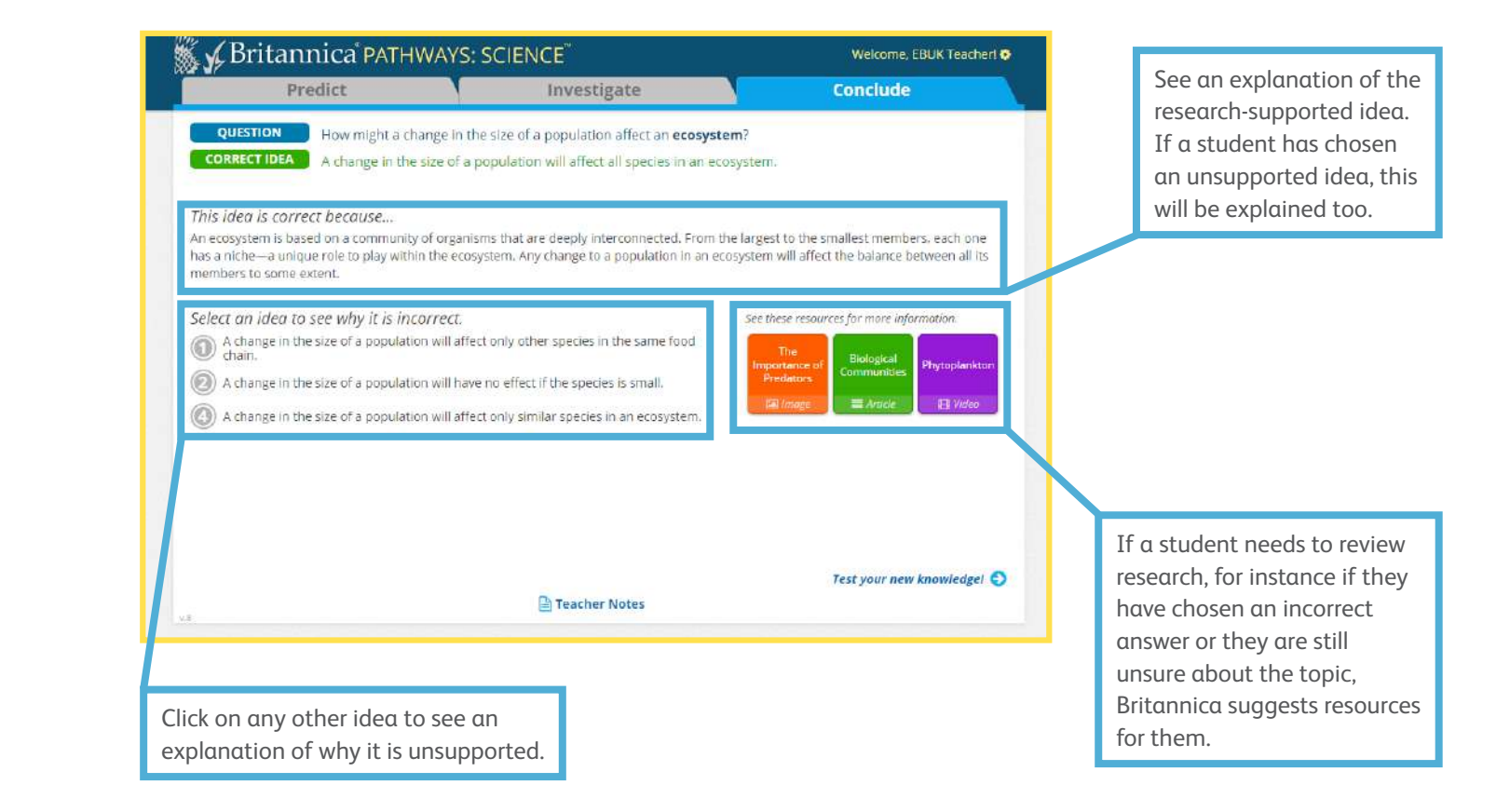

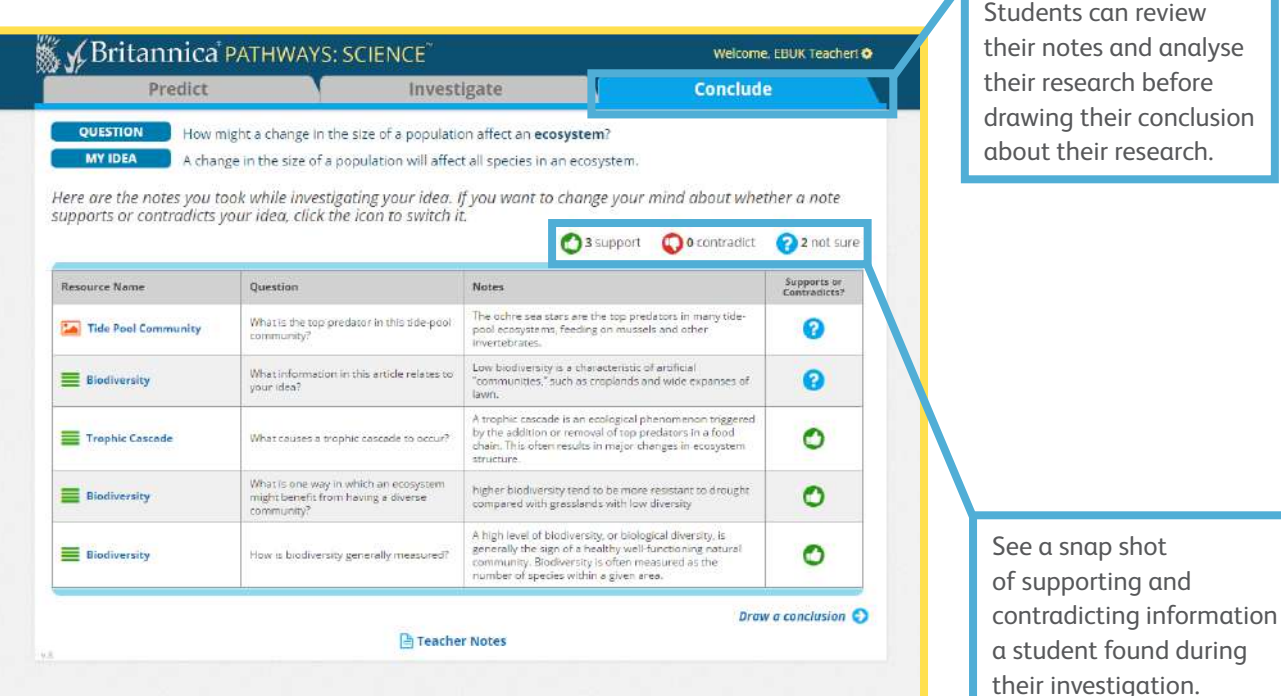

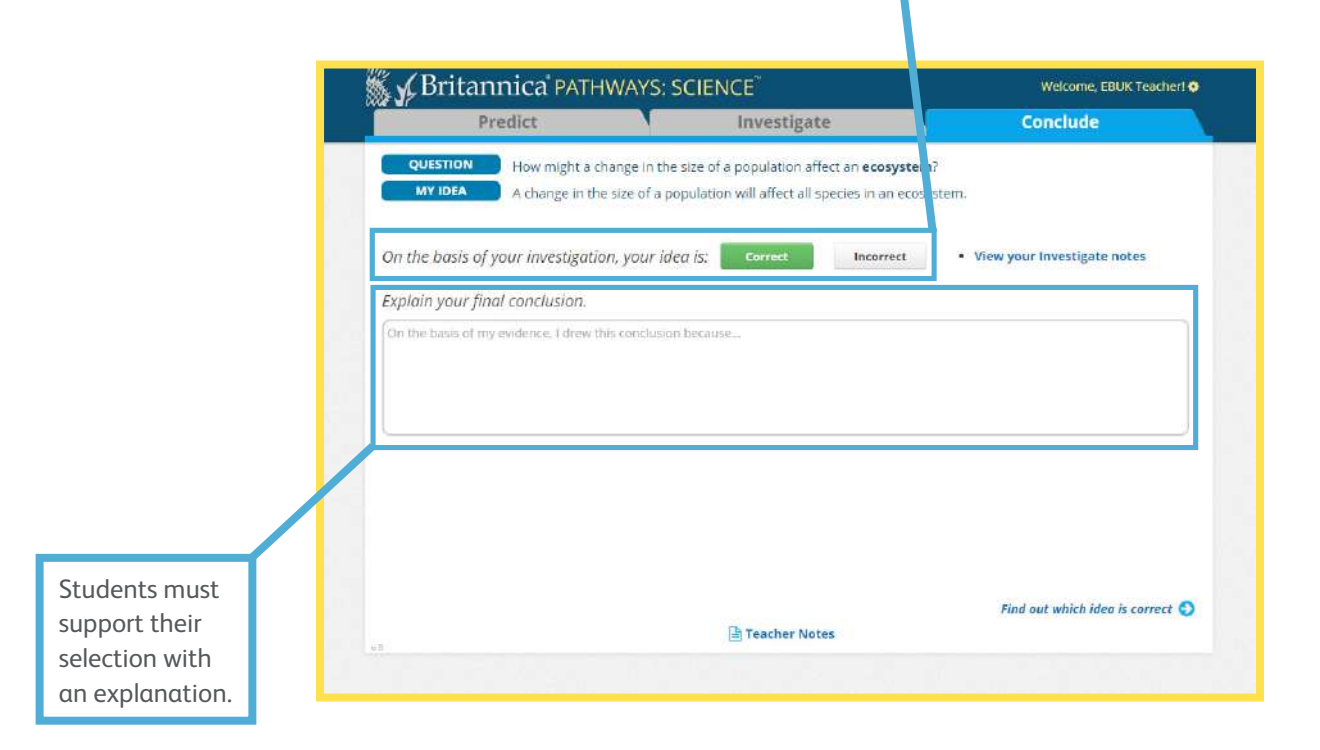

#### **Contact us now for a free demonstration in your school today!**

## *WyBritannica PATHWAYS: SCIENCE*

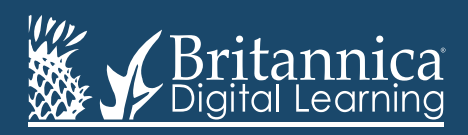

Phone: +44(0)20 7500 7800 | E-mail: enqbol@britannica.co.uk | Web: britannica.co.uk © 2018 Encyclopædia Britannica, Inc. Encyclopædia Britannica and the Britannica Digital Learning logo are registered trademarks of Encyclopædia Britannica, Inc.